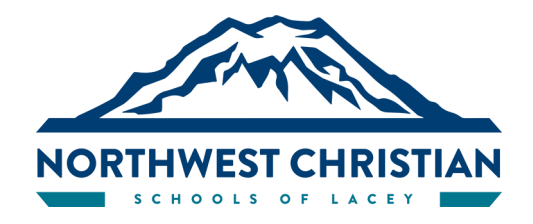

# **How to Subscribe to Any NCS Calendar Found on our Website**

#### **Google Calendar Users:**

- **1. Go to the Website page for the calendar you would like to subscribe to**
- **2. Click on the + sign at the bottom right corner of the calendar**

+ Google Calendar

**To subscribe via iCal format** (Use this address to access this calendar from other applications)**:**

#### **FROM A MOBILE DEVICE OR iPAD**

- **1. Open iCal**
- **2. Calendars (at the bottom for mobile / at the top for iPad)**
- **3. Add Calendar**
- **4. Add subscription calendar**

**5. Press and hold on "COPY-LINK " below until a pop up shows that lets you select "copy Link"**

**6. Copy Link and Paste the link into the Subscription URL space**

**Do NOT import as a list—***it will NOT be automatically updated if something changes*

- **7. Click Subscribe**
- **8. Add**

## **CALENDARS**

#### **NCHS MAIN (found at [ncslacey.org/calendar](https://ncslacey.org/calendar-nchs/)-nchs)**

#### [COPY](https://calendar.google.com/calendar/ical/c_2asdtcqut6n56dpuet45kv6chc%40group.calendar.google.com/public/basic.ics)-LINK

**NCHS ATHLETIC (found at [ncslacey.org/athletics](https://ncslacey.org/athletics-calendar-nchs/)-calendar-nchs)**

#### [COPY](https://calendar.google.com/calendar/ical/c_623bc700fcf15ce5e28fb367e81f0d944ceda2fed52f7c64edcf57cce51d8579%40group.calendar.google.com/public/basic.ics)-LINK

### **NCA MAIN (found at [ncslacey.org/calendar](https://ncslacey.org/calendar-nca/)-nca)**

[COPY](https://calendar.google.com/calendar/ical/ncslacey.org_5n0qr77rjalrqji2arss840cj0%40group.calendar.google.com/public/basic.ics)-LINK

#### **NCP MAIN (found at [ncslacey.org/calendar](https://ncslacey.org/calendar-ncp/)-ncp)** [COPY](https://calendar.google.com/calendar/ical/c_b5700af96b0a216198f7e820d23d36863fe4cd5a7aa961ccf13d8dea45bec2a4%40group.calendar.google.com/public/basic.ics)-LINK